#### Итоговая презентация по информатике

# **Локальная**

**сеть**

#### **Студента 2 курса 10 группы Анисина Данила**

**Компьютерная сеть** – соединение компьютеров для обмена информацией и совместного использования ресурсов (принтер, модем, дисковая память и т.д.).

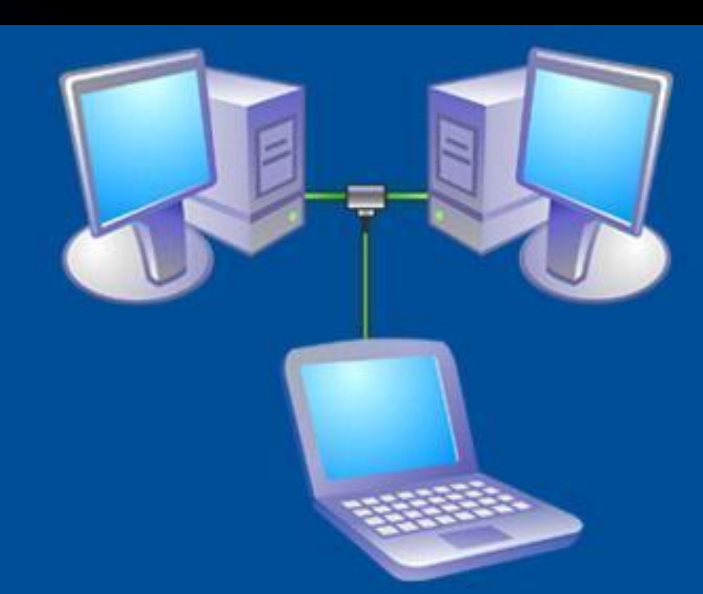

#### **Локальная сеть**

 **Локальная сеть объединяет компьютеры установленные в одном помещении (учебный класс, офис и т.п.), в одном здании или в нескольких близко расположенных зданиях.**

 **Обычно компьютеры локальной сети расположены на расстоянии не более одного километра. При увеличении расстояния используется специальное оборудование.**

#### **Локальная сеть**

Локальные сети по способу взаимодействия компьютеров подразделяются на: ● одноранговые; ети с выделенным сервером.

### **Одноранговая локальная сеть**

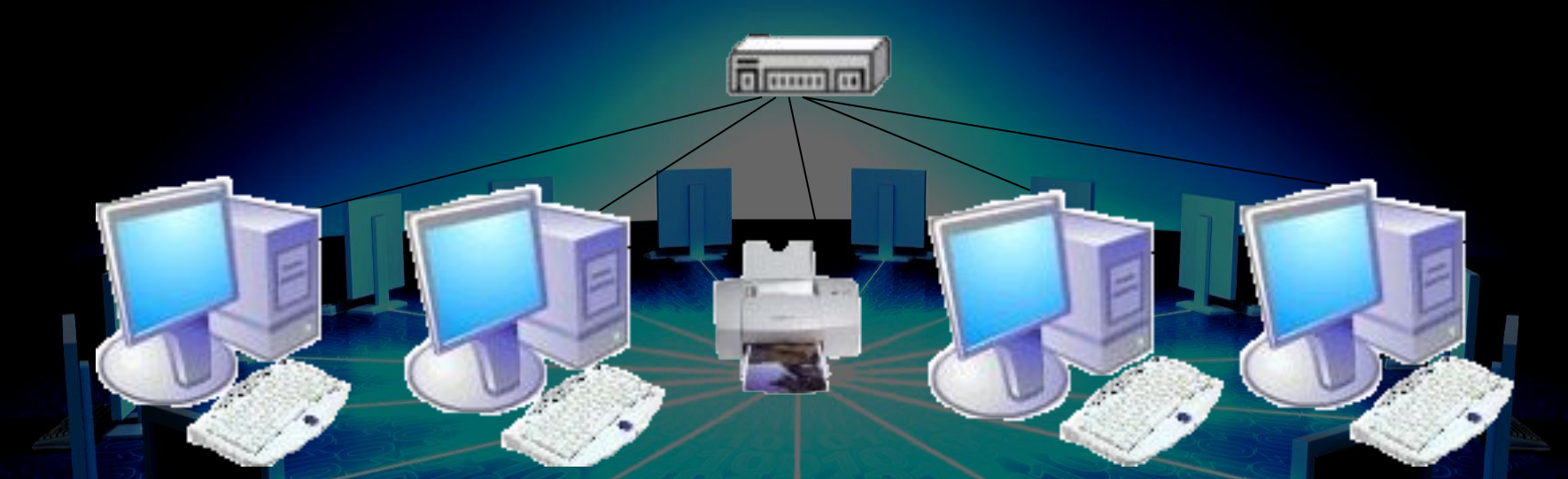

В **одноранговой локальной сети** все компьютеры равноправны. Общие устройства могут быть подключены к любому компьютеру в сети.

#### **Сеть с выделенным сервером**

**home** 

#### Структура **сети с выделенным сервером**

**Сеть с выделенным сервером**

**Сервер** (от англ. server -

обслуживающее устройство) -

компьютер, распределяющий ресурсы между пользователями сети. В сервере установлен мощный процессор, большая оперативная и дисковая память, хранится основная часть программного обеспечения и данных сети, которыми могут воспользоваться все пользователи сети.

#### **Сеть с выделенным сервером**

 В качестве рабочих станций обычно используются менее производительные компьютеры с меньшей дисковой и оперативной памятью.

#### **ПО сетей с выделенным сервером**

В **сетях с выделенным сервером**  реализуется **клиент-серверная** технология.

**На сервере устанавливается серверное ПО:**

серверная операционная система; WEB-сервер (организация Интранет); прокси-сервер (обеспечение работы с Интернет рабочих станций); ● файл-сервер (обеспечение совместного доступа к файлам) и т.п.

**На рабочей станции устанавливается клиентское ПО:** операционная система для рабочих станций; клиентская часть прикладного ПО и т.п. **ПО сетей с выделенным сервером**

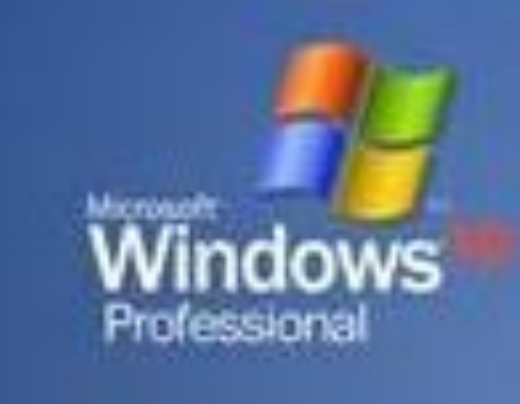

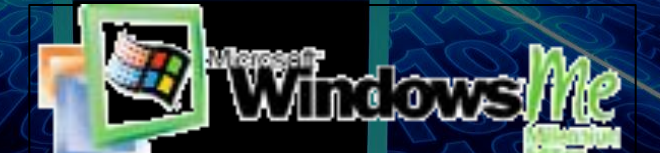

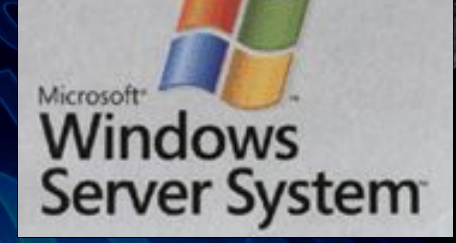

#### **Аппаратное обеспечение сети**

 Наиболее распространены следующие способы соединения компьютеров: шина (как правило используется для одноранговых сетей); звезда (используется для любых локальных сетей).

Кабель проходит от одного компьютера к другому, соединяя компьютеры и периферийные устройства

#### **Тип соединения - «шина»**

#### **Тип соединения - «звезда»**

**Dividin n** 

К каждому компьютеру подходит отдельный кабель из одного центрального узла.

 Для организации локальной сети необходимо установить в каждый ПК сетевую плату и соединить все компьютеры с помощью специального кабеля.

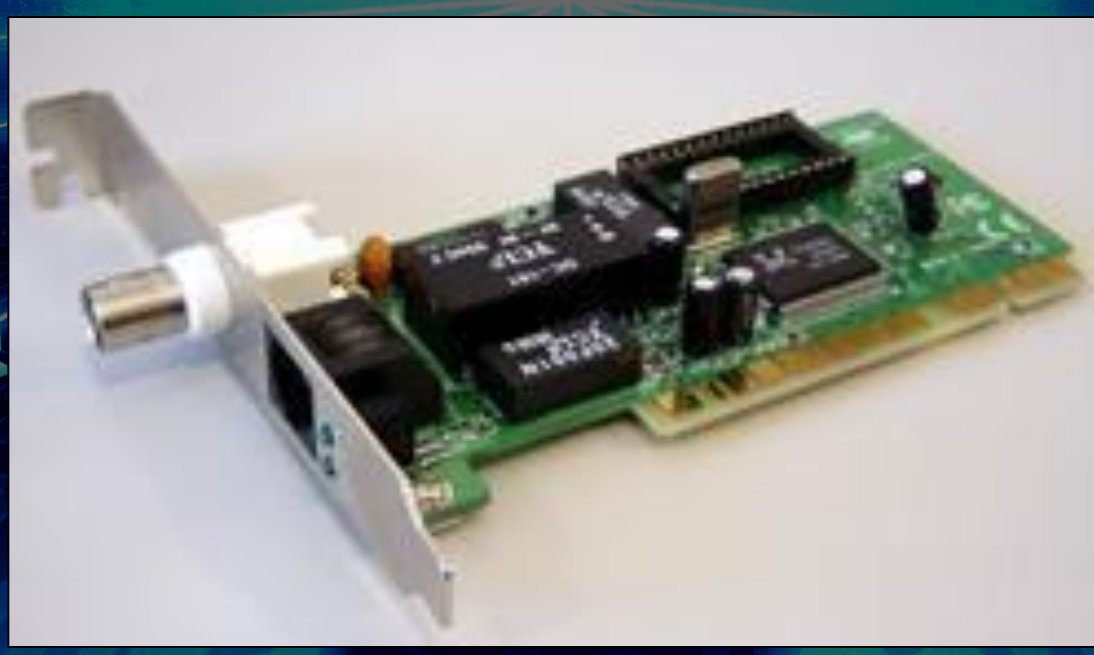

 Иногда необходимые для связи компьютеров компоненты уже установлены на системной плате и тогда отдельная сетевая плата не нужна.

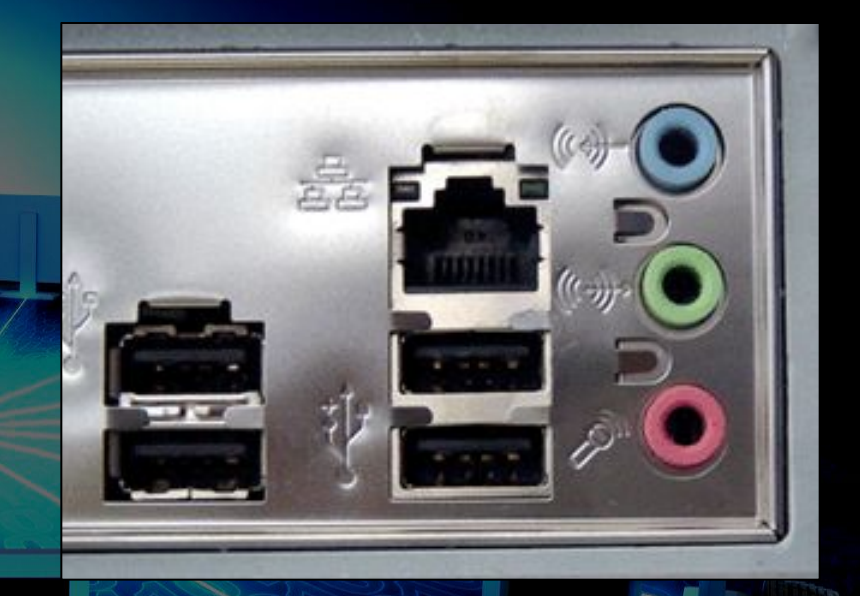

В этом случае гнездо для сетевого кабеля расположено на задней стенке системного блока.

#### Коаксиальный кабель – скорость передачи до 10 Мбит/с.

#### Витая пара - скорость передачи до 100 Мбит/с.

#### **Разъёмы для кабелей**

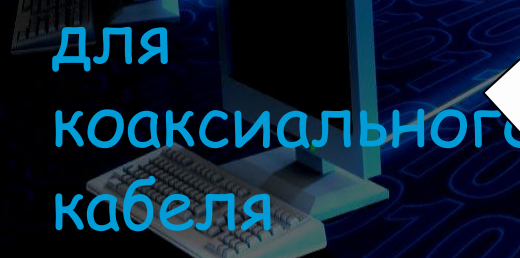

для витой пары

сети. Концентратор может иметь различное количество портов подключения (обычно от 8 до 32).

 **Концентраторы** (**HUB** или **Switch**) служат для соединения компьютеров в

Ethernet 10BaseT 8-Port Stackable Hub

#### **Компоненты локальной сети**

Общая скорость соединения в сети при использовании **HUB** определяется скоростью самой медленной сетевой платы.

 Для **Switch** скорость соединения любой пары компьютеров определяется скоростью самой медленной сетевой платы в паре (группе).

 Для работы в локальной сети необходимо специальное сетевое программное обеспечение. В операционной системе Windows уже имеется всё необходимое для установки сети.

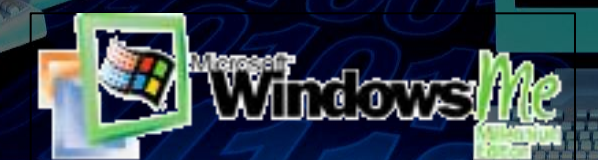

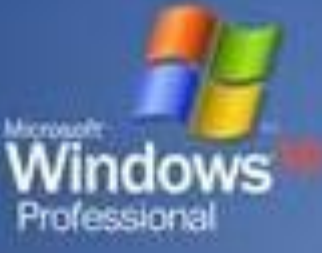

Для организации локальной сети необходимо:

● определить имя **Рабочей группы**; присвоить каждому компьютеру уникальное в данной Рабочей группе имя и **IP-адрес**, а также установить адрес маски подсети (в некоторых случаях явный IP-адрес и адрес маски подсети можно не устанавливать).

#### Данное окно используется для установки имени компьютера и Рабочей группы

#### Изменение имени компьют...

Можно изменить имя и принадлежность к домену или рабочей группе этого компьютера. Изменения могут повлиять на доступ к сетевым ресурсам.

Имя компьютера:

**HOST** 

Полное имя компьютера: HOST.

Дополнительно.

#### Является членом

) домена

• рабочей группы:

**IMC** 

Отмена

ΘK

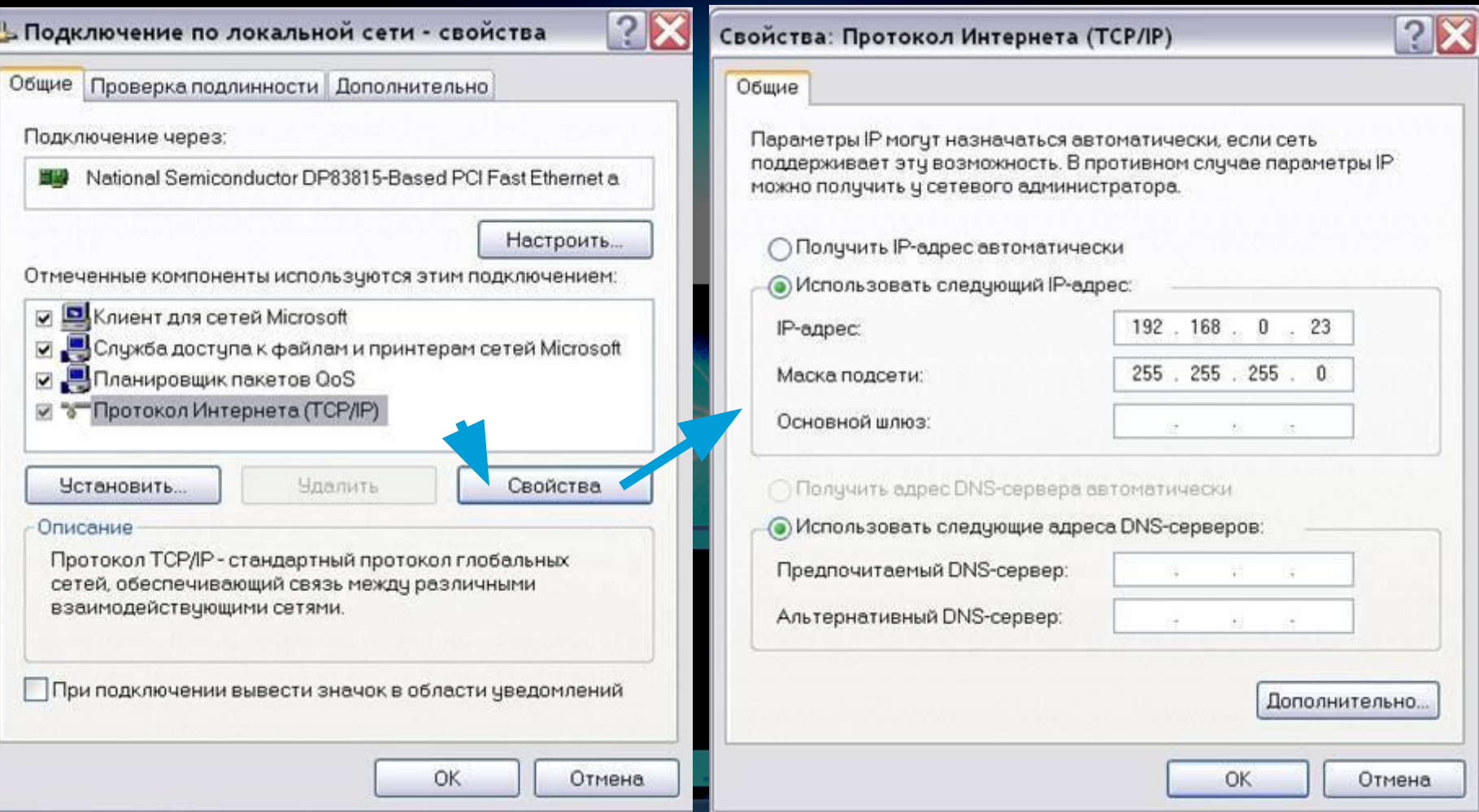

#### Данные окна используются для установки явного IP-адреса и параметров маски подсети

#### **Режимы доступа к ресурсам сети**

Данное окно используется для установки уровня доступа к локальным ресурсам компьютера

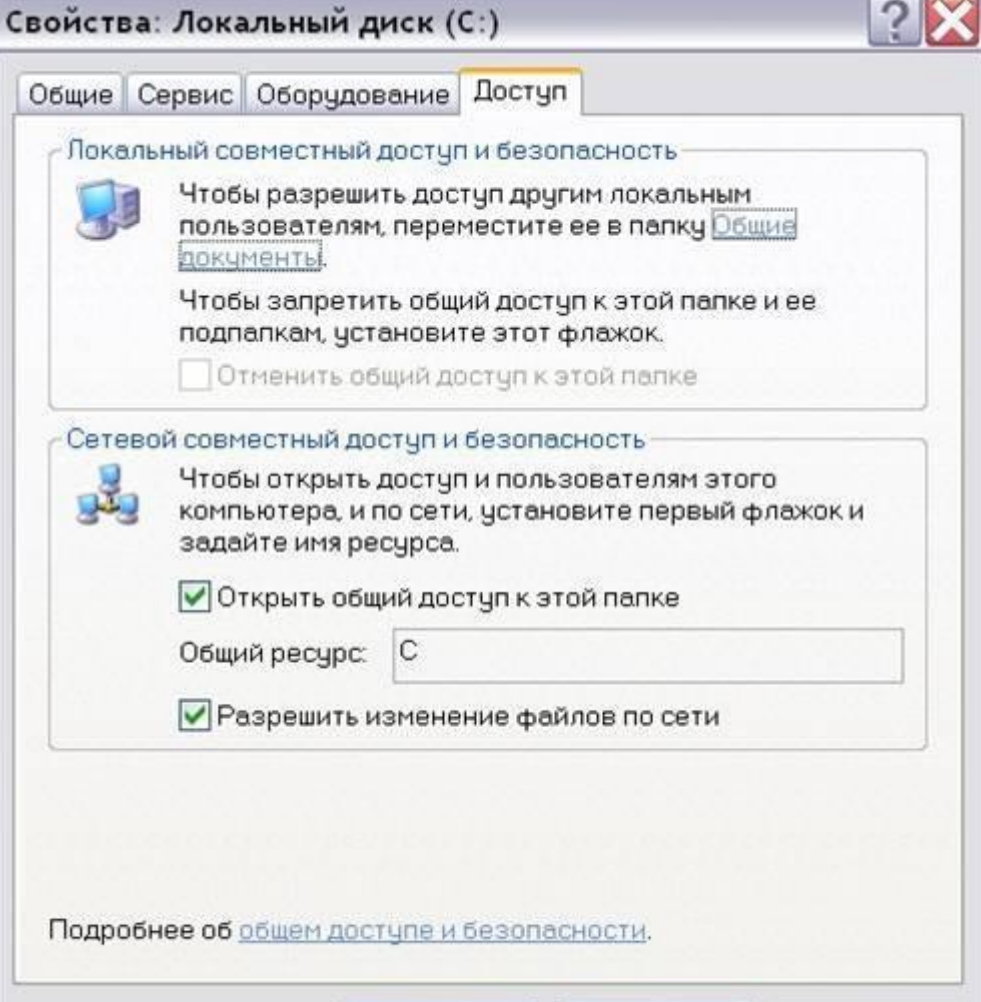

OK

Отмена

Применить

#### **Режимы доступа к ресурсам сети**

**Локальный ресурс.** Запрещается доступ к ресурсам компьютера пользователям сети. Для обеспечения доступности локальных ресурсов нужно установить переключатель в положение Общий ресурс.

**Общий ресурс.** Позволяет использовать ресурсы компьютера (дисковую память и периферийные устройства - принтер, модем) пользователям сети. Для этого, нужно разрешить **Открытие общего доступа к папке**. При этом требуется определить уровень доступа.